Origo/Kommunegis liknar i oppbygging og menyval på andre kart vi kjenner frå nettet, som td. norgeskart. Her finn ein det meste av det ein treng av kartdata, du finn eigedomsgrenser og arealplanar og du kan ta ut situasjonskart (PDF, 3 MB).

Bruk laglista (Åpne lagliste) i venstremenyen for å ta opp det du ynskjer. Du kan skru av og på lag, du kan flytte lag opp og ned og du kan gjere lag gjennomsiktige.

Applikasjonen er ikkje heilt tilpassa med gode visningar enno. Td. er ikkje laga under "Reguleringsplan forslag" skrudd på. Trykk på dei tre prikkane og "Aktiver lag" for å få opp alle laga under.

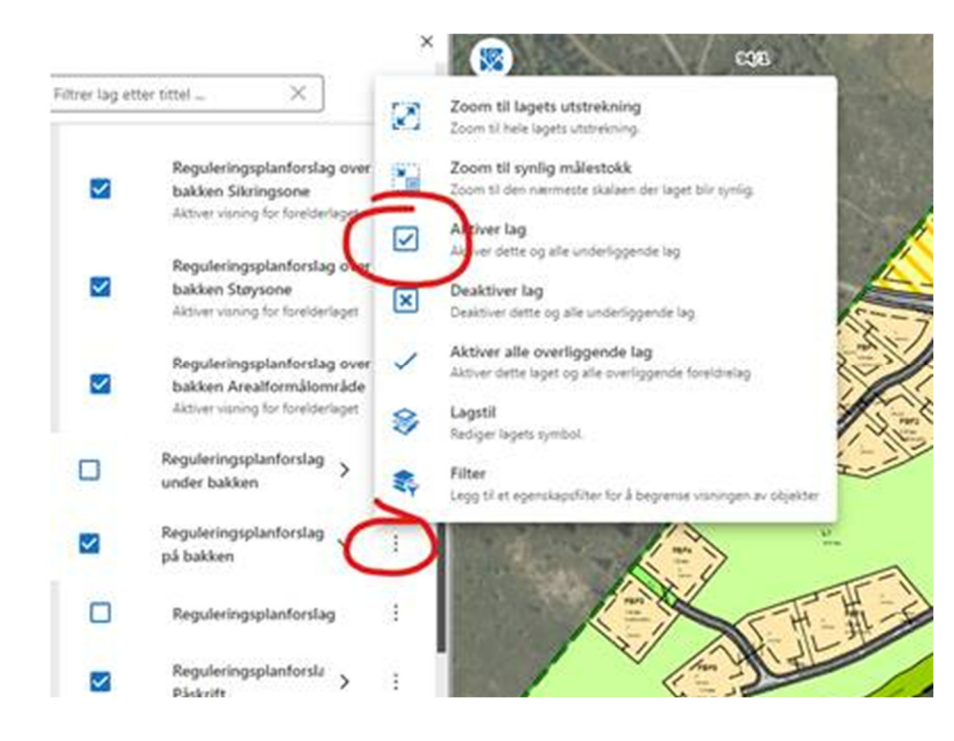